**گزارش شماره 1**

با عرض سالم و احترام

این گزارش، اولین مطلب آموزشی در زمینه نرمافزار MATLAB میباشد. به امید خدا قصد داریم تا به شکل مرتب، روزانه شما را با یک یا چند دستور و یا یک بخش از کاربردهای این نرمافزار آشنا نماییم. نرمافزار MATLAB یکی از بهترین و پرکاربردترین نرمافزارهای برنامهنویسی و مدلسازی در حوزههای مختلف علوم همچون اکثر مباحث مهندسی مانند پردازش تصویر، شبکههای عصبی، طراحی کنترلر، طراحی سیستمهای مکانیکی و الکترونیکی و موارد بسیار دیگر و نیز پزشکی، ژنتیک، هواشناسی، اقتصاد، آمار و ریاضیات، فیزیک و شیمی و ... است. یادگیری این نرمافزار امکانات فراوانی را پیش روی کاربر قرار میدهد به طوری که میتواند او را در انجام انواع پروژهها کمک نماید. در این گزارش توضیحات مقدماتی در مورد این نرمافزار داده شده و در روزهای آتی، این روند ادامه پیدا کرده و مطالب بیشتری آموزش داده خواهد شد.

## **محیط نرمافزار و مقدماتی در مورد** MATLAB

شکل 1 محیط کاری نرمافزار MATLAB را نشان میدهد:

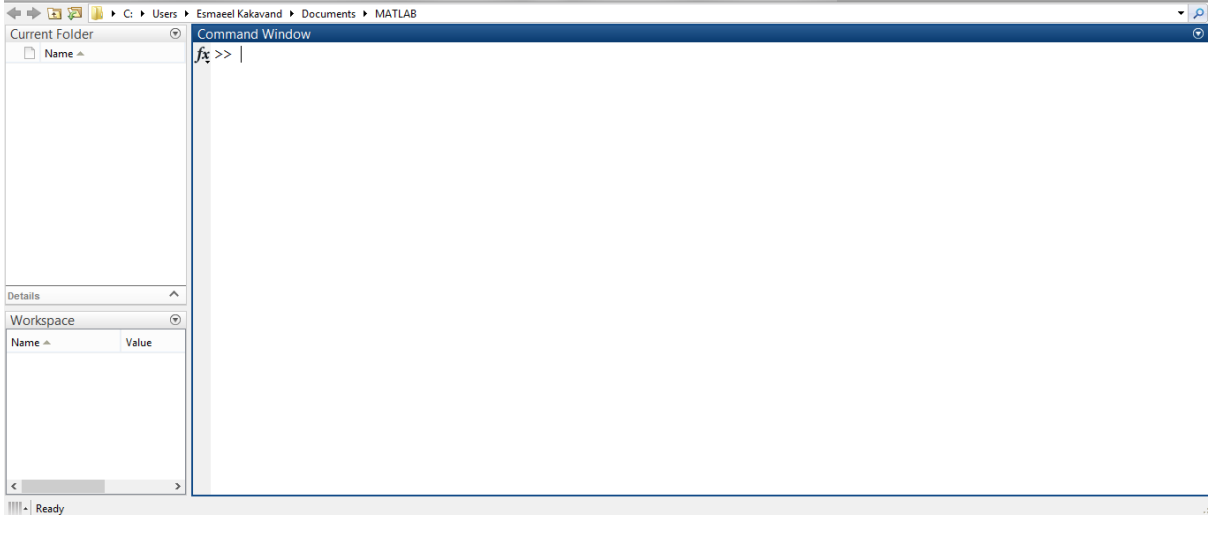

## شکل.1 محیط کاری نرمافزار MATLAB

یک پنجره پرکاربرد این نرمافزار، پنجره Window Command میباشد که دستورات در این قسمت نوشته میشوند. زمانی که این پنجره آماده یاشد، عالمت مکاننما شروع به چشمک زدن میکند. زمانی که یک مقدار در یک پارامتر ذخیره میشود، اسم پارامتر و مقدار آن در Workspace مشاهده میگردد.

برای شروع، عبارت زیر را در Window Command تایپ کنید و enter را فشار دهید:

 $\gg$  3+4-1\*5  $ans =$  2 با انجام این کار، جواب برابر 2 خواهد شد. از آنجا که برای این دستور، نام خاصی تعریف نشده بود، MATLAB به صورت

 $\ge$  A=3+4-1\*5

## $A =$

2

این بار برای پارامتر مورد نظر نام A انتخاب گردید. مشاهده میشود که MATLAB مقدار 2 را در A قرار میدهد.

پیشفرض نام ans را برای پارامتر خروجی در نظر گرفت. حال عبارت زیر را تایپ گرده و enter کنید:

برای پاک کردن Window Command از دستور clc استفاده میشود. همچنین برای پاک کردن تمام پارامترهای تعریف شده از Space Work از دستور clear میتوان استقاده نمود.

میتوان هر تعداد پارامتر مورد نیاز را تعریف نموده و سپس با یکدیگر عملیات محاسباتی انجام داد. برای مثال:

 $>> A=3;$ 

 $>> B=2;$ 

 $>> C = (A+B)^2 - B/A^*3$ 

 $C =$ 

23

اگر بخواهیم که MATLAB مقدار پارامتر تعریف شده را با زدن دکمه enter نشان ندهد، در انتهای دستور ; را میدهیم. برای مثال در دستورات باال مقادیر A و B به دلیل قرار گرفتن ; در انتهایشان نمایش داده نشدهاند.

اگر بخواهیم برنامهای طوالنی بنویسیم و نیاز به ذخیره آن داشته باشیم از file.m استفاده مینماییم. یک file.m خالی را میتوان با رفتن به قسمت file و انتخاب گزینه new ایجاد نمود. در یک file.m میتوان تمام دستورات را نوشت، آنها ذخیره نمود و در هر زمان که نیاز است تغییر داد. شکل ۲ محیط یک m.file را نشان میدهد:

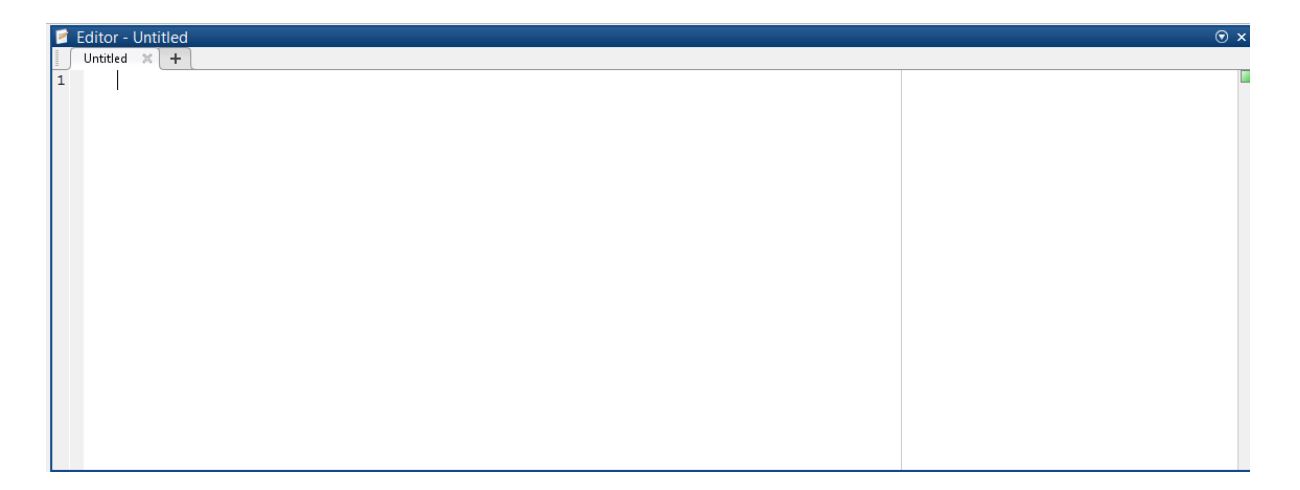

شکل۲. یک m.file

m.file تعداد خط برنامه نوشته شده را در سمت چپ مشخص میکند. در صورتی که در یک خط از برنامه خطا (error) وجود داشته باشد، پیغام خطایی ظاهر میشود که شماره خطی را که در آن خطا رخ داده را به همراه توضیحات خطا می- نویسد.

در صورتی که نیاز به نوشتن توضیحاتی برای یک پارامتر باشد، میتوان از عالمت % استفاده نمود. با نوشتن % هر چه پس از آن نوشته شد تا قبل از رفتن به خط بعدی به رنگ سبز در میآید و MATLAB آنها را اجرا نمیکند.

در گزارش آموزشی بعدی در مورد ماتریسها در MATLAB توضیحاتی ارائه میگردد.

موفق باشید

[www.MATLABProject.ir](http://www.matlabproject.ir/)